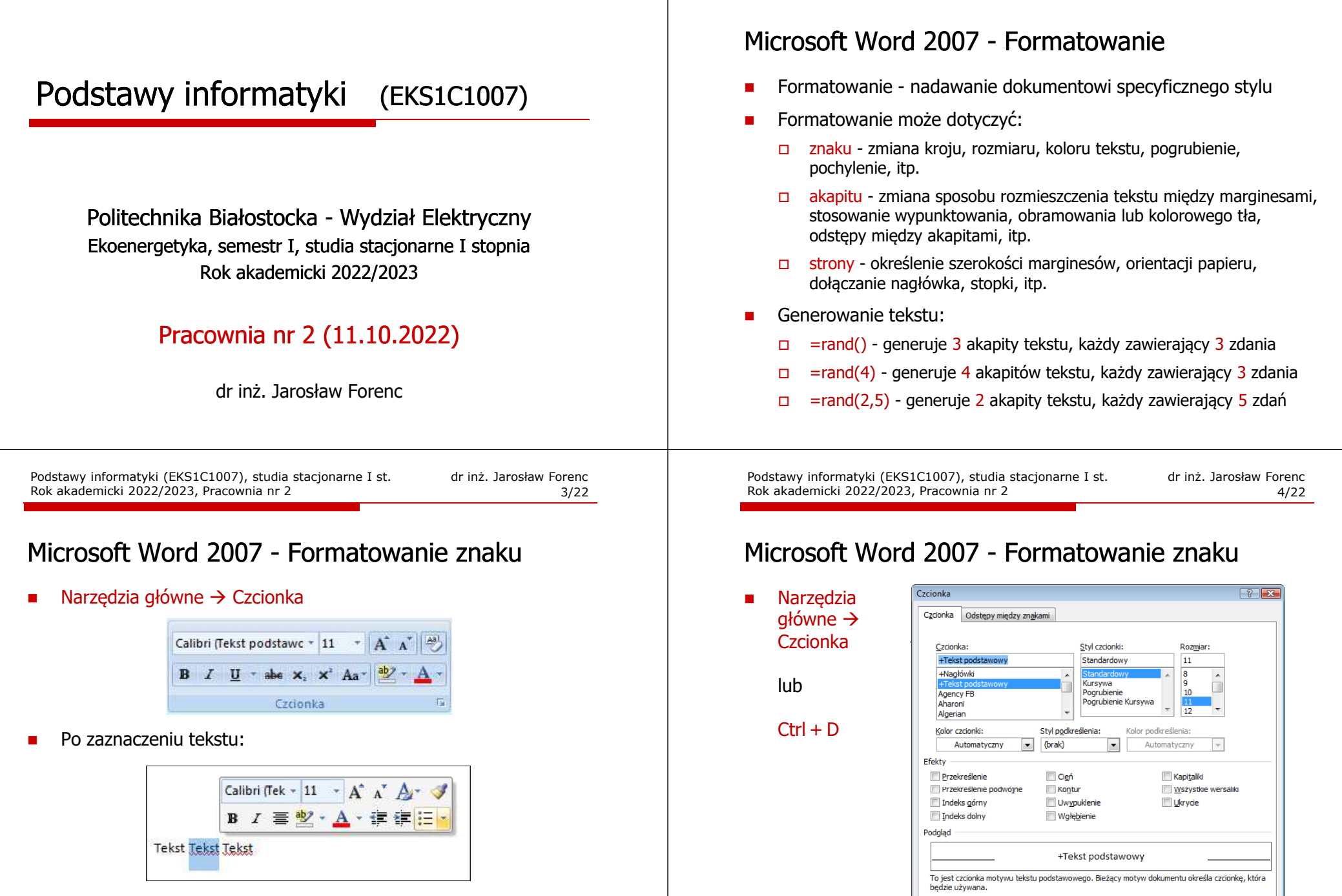

Podstawy informatyki (EKS1C1007), studia stacjonarne I st. dr inż. Jarosław Forenc Rok akademicki 2022/2023, Pracownia nr 2 2/22

OK Anuluj

 $\n *Domysine...*\n$ 

 $\P$ 

#### Microsoft Word 2007 - Formatowanie akapitu

- П Akapit - fragment dokumentu zakończony znakiem końca akapitu, wprowadzanym klawiszem Enter
- Aby można było zobaczyć znak końca akapitu musi być włączone pokazywanie znaczników akapitu i innych ukrytych symboli formatowania:  $Ctrl + *$
- **Narzędzia główne**  $\rightarrow$  **Akapit**

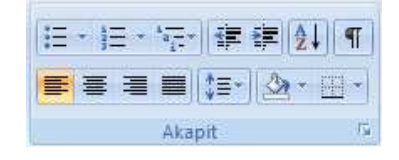

Podstawy informatyki (EKS1C1007), studia stacjonarne I st. dr inż. Jarosław Forenc<br>7/22 Rok akademicki 2022/2023, Pracownia nr 2 Rok akademicki 2022/2023, Pracownia nr 27/22

## Microsoft Word 2007 - Formatowanie akapitu

- П Wcinanie pierwszego wiersza akapitu:
	- $\Box$ ustawienia na linijce (Wcięcia Specjalne Pierwszy wiersz)

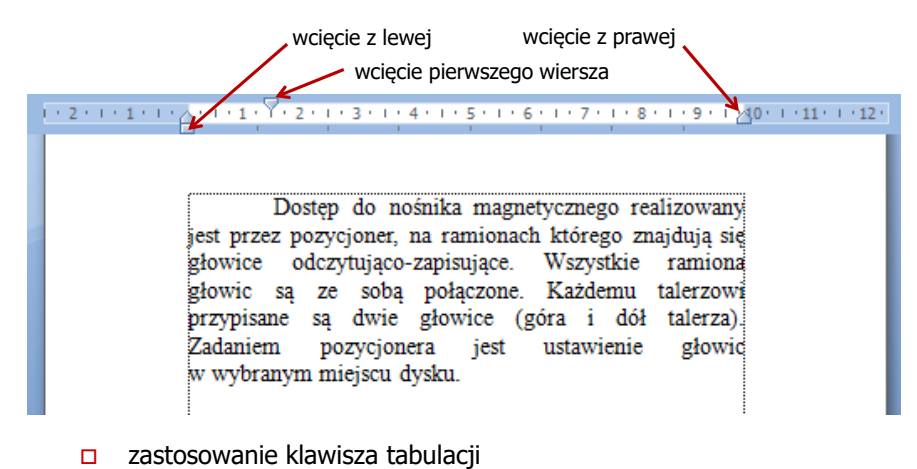

Podstawy informatyki (EKS1C1007), studia stacjonarne I st. dr inż. Jarosław Forenc Rok akademicki 2022/2023, Pracownia nr 2

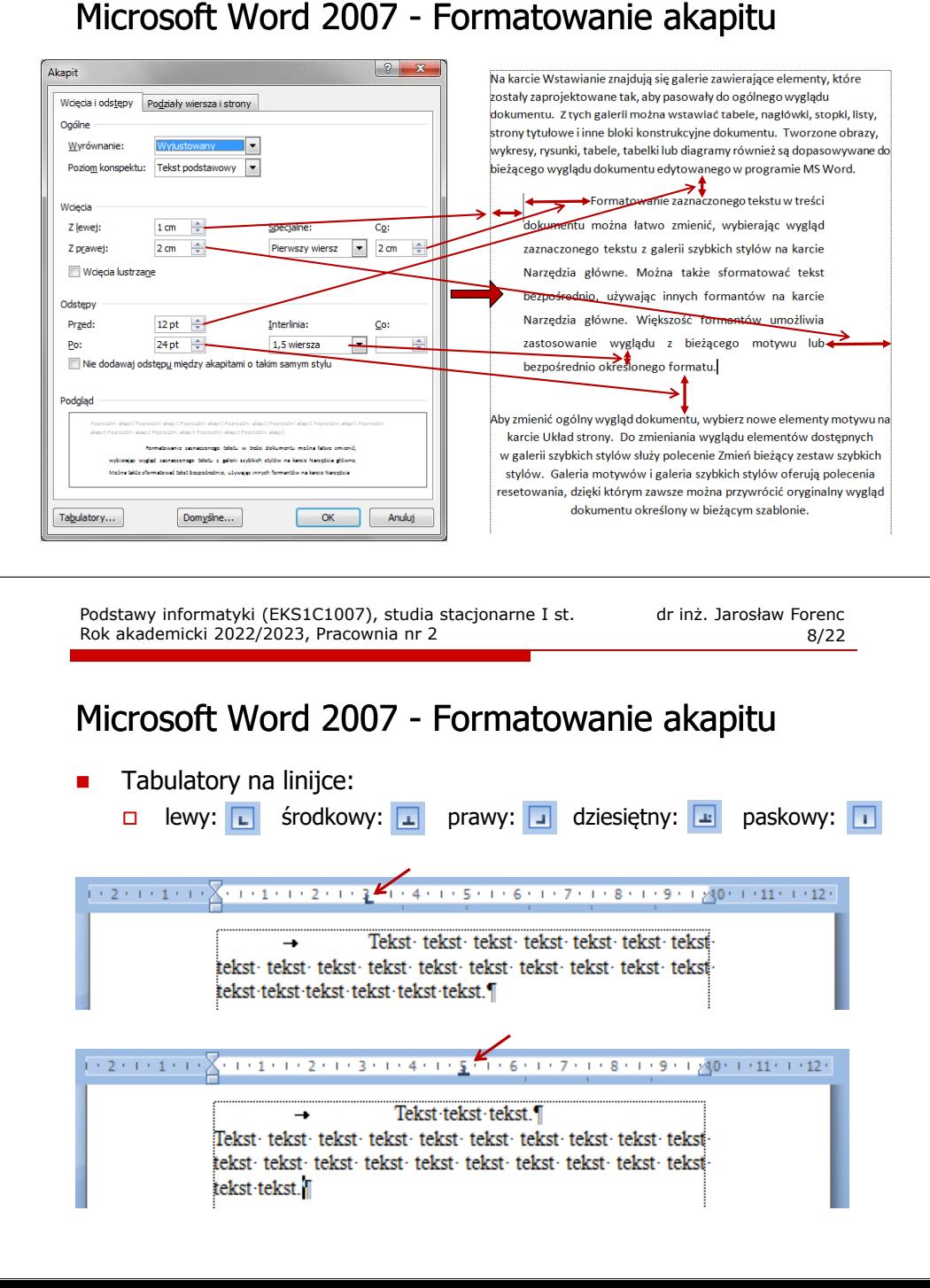

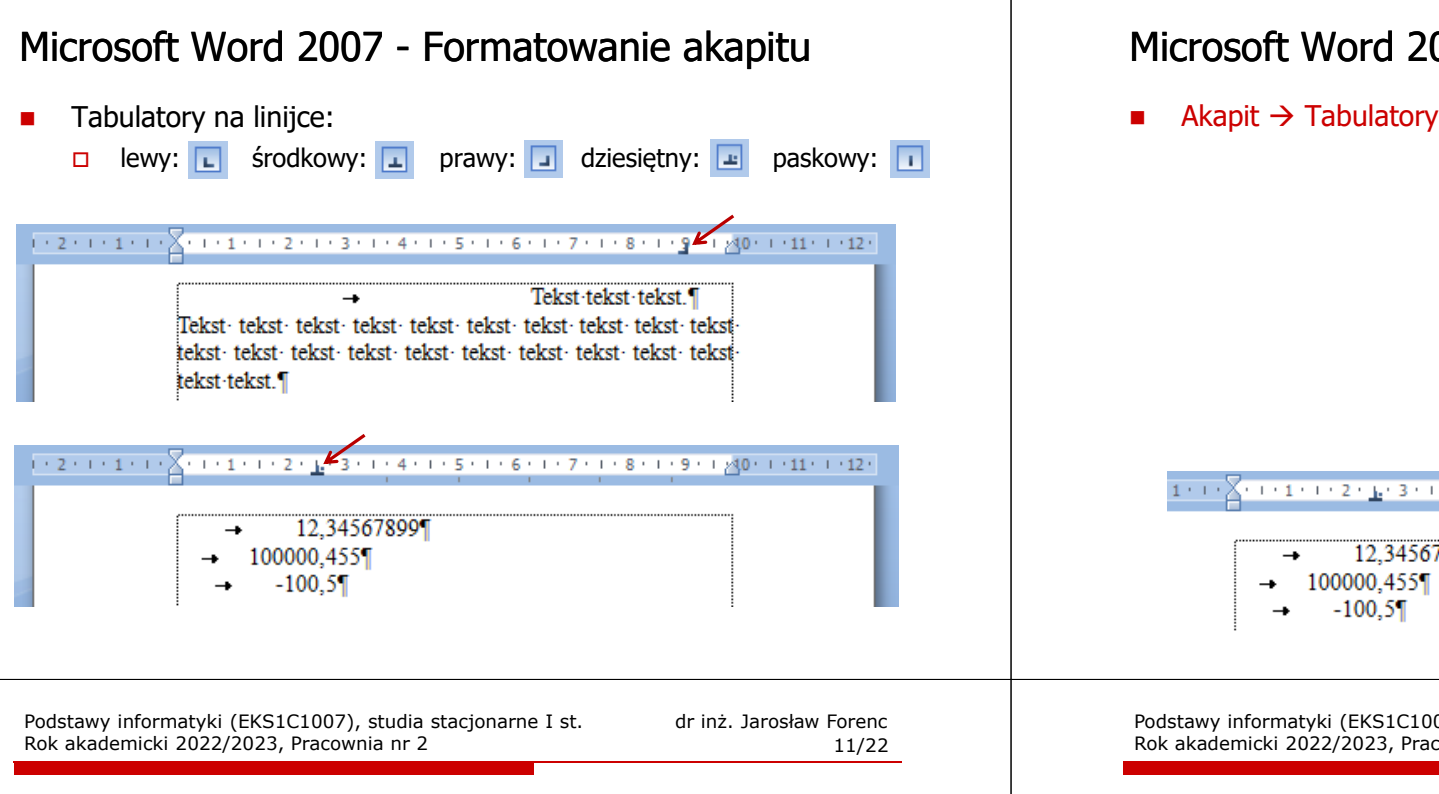

#### Zasady wprowadzania tekstu

- П Spacja:
	- $\Box$ używana jest wyłącznie do rozdzielania wyrazów
	- między wyrazami wstawiamy tylko jedną spację  $\Box$
	- $\Box$  spacji nie wolno używać do wcinania akapitu lub odsuwania tekstu od lewego marginesu
	- $\Box$ nie stawiamy spacji przed znakami: . , : ; ? ! % " ) } ]
	- $\Box$ nie stawiamy spacji za znakami:  $( \n\{\n\}$

#### Przykład:

tekst ( tekst w nawiasie ) tekstkoniec zdania ." tekst w cudzysłowie "tekst , tekst : lista - 100 % tekst, tekst: lista - 100%

 tekst (tekst w nawiasie) tekst koniec zdania. "tekst w cudzysłowie"

Podstawy informatyki (EKS1C1007), studia stacjonarne I st. dr inż. Jarosław Forenc Rok akademicki 2022/2023, Pracownia nr 2

 $\boxed{?}$ 

#### Microsoft Word 2007 - Formatowanie akapitu

Tabulatory

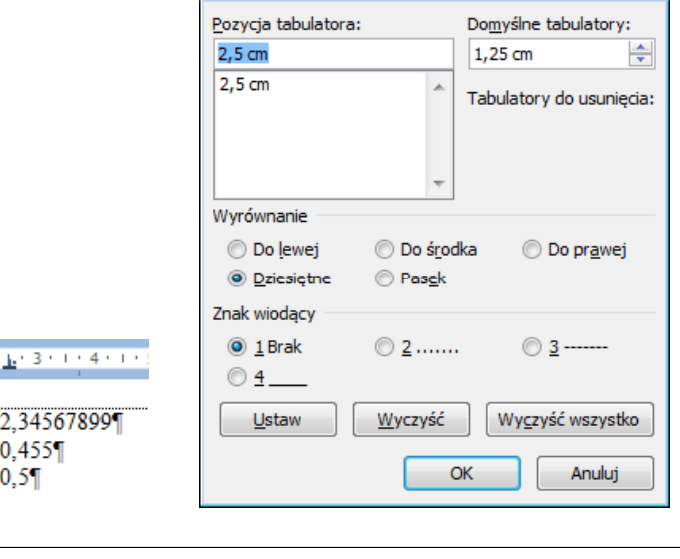

Podstawy informatyki (EKS1C1007), studia stacjonarne I st. dr inż. Jarosław Forenc<br>Rok akademicki 2022/2023, Pracownia nr 2 Rok akademicki 2022/2023, Pracownia nr 2

12/22

#### Zasady wprowadzania tekstu

- П Tabulacja:
	- $\Box$ używana do wcinania tekstu względem lewego marginesu
	- $\Box$ może być używana do wcięcia pierwszego wiersza akapitu
- П Enter:
	- $\Box$  służy wyłącznie do zakończenia bieżącego akapitu i rozpoczęcia nowego oraz do wstawienia pustego wiersza
	- nie wolno wciskać klawisza Enter na zakończenie każdego wiersza tekstu

Podstawy informatyki (EKS1C1007), studia stacjonarne I st. dr inż. Jarosław Forenc<br>Rok akademicki 2022/2023, Pracownia nr 2 Rok akademicki 2022/2023, Pracownia nr 2

13/22

### Błędy formatowania tekstu

П Wiszący spójnik - potocznie: sierota - bład łamania tekstu polegający na pozostawieniu na końcu wersupojedynczej litery (a, i, o, u, w, z)

#### Przykład:

Zależnie od rodzaju charakterystyki rozróżniamy elementy nieliniowe <sup>o</sup> charakterystyce symetrycznej względem początku układu współrzędnych <sup>i</sup> niesymetrycznej (dioda próżniowa, gazowana, półprzewodnikowa).

- Sierotę można usunąć wstawiając twardą spację (Ctrl + Shift + Spacja) pomiędzy literą i następny wyraz
- П Sierotę można przenieść do następnego wiersza wymuszając przełamanie wiersza (Shift <sup>+</sup> Enter)

Podstawy informatyki (EKS1C1007), studia stacjonarne I st. drież. Jarosław Forenc<br>Rok akademicki 2022/2023, Pracownia nr 2 Rok akademicki 2022/2023, Pracownia nr 215/22

# Błędy formatowania tekstu

П Bękart - potocznie: wdowa - błąd łamania tekstu polegający na pozostawieniu na początku strony samotnegokońcowego wiersza akapitu

#### Przykład:

<sup>W</sup> łożyskach tych wirująca <sup>z</sup> dużą prędkością oś wytwarza wokół siebie warstewkę cieczy, ograniczającą kontakt osi <sup>z</sup> tuleją, <sup>w</sup> której została osadzona. Dzięki temu dysk jest cichy, a jednocześnie olej str. 1

zmniejsza tarcie prowadząc do wydzielania się mniejszych ilości ciepła.

str. 2

Dostęp do nośnika magnetycznego realizowany jest przez pozycjoner, na ramionach którego znajdują się głowice odczytujaco-zapisujące. Wszystkie ramiona głowic są ze sobą połączone. Każdemu talerzowi przypisane są dwie głowice (góra <sup>i</sup> dół talerza).

Podstawy informatyki (EKS1C1007), studia stacjonarne I st. dr inż. Jarosław Forenc Rok akademicki 2022/2023, Pracownia nr 2

14/22

### Błędy formatowania tekstu

П Szewc - potocznie: sierota - bład łamania tekstu polegający na pozostawieniu na końcu strony samotnego wierszaakapitowego (pierwszego wiersza akapitu)

#### Przykład:

<sup>W</sup> łożyskach tych wirująca <sup>z</sup> dużą prędkością oś wytwarza wokół siebie warstewkę cieczy, ograniczającą kontakt osi <sup>z</sup> tuleją, <sup>w</sup> której została osadzona. Dzięki temu dysk jest cichy, <sup>a</sup> jednocześnie olej zmniejsza tarcie prowadząc do wydzielania się mniejszych ilości ciepła.

Dostęp do nośnika magnetycznego realizowany jest przez pozycjoner, str. 1

na ramionach którego znajdują się głowice odczytujaco-zapisujące. Wszystkie ramiona głowic są ze sobą połączone. Każdemu talerzowi przypisane są dwie głowice (góra <sup>i</sup> dół talerza). str. 2

Podstawy informatyki (EKS1C1007), studia stacjonarne I st. dr inż. Jarosław Forenc<br>Rok akademicki 2022/2023, Pracownia nr 2 Rok akademicki 2022/2023, Pracownia nr 216/22

#### Błędy formatowania tekstu

П Wdowa - błąd łamania tekstu polegający na pozostawieniu na końcu akapitu bardzo krótkiego, zazwyczajjednowyrazowego, wiersza

#### Przykład:

<sup>W</sup> łożyskach tych wirująca <sup>z</sup> dużą prędkością oś wytwarza wokół siebie warstewkę cieczy, ograniczającą kontakt osi <sup>z</sup> tuleją, <sup>w</sup> której została osadzona. Dzięki temu dysk jest cichy, <sup>a</sup> jednocześnie olej zmniejsza znacznie tarcie prowadząc do wydzielania się mniejszych ilości ciepła.

Dostęp do nośnika magnetycznego realizowany jest przez pozycjoner, na ramionach którego znajdują się głowice odczytujaco-zapisujące. Wszystkie ramiona głowic są ze sobą połączone. Każdemu talerzowi wszystkie ramiona głowic są że sobą połączone. Kazdemu talerzowi str. 1<br>przypisane są dwie głowice (góra i dół talerza).

#### Zasady wprowadzania tekstu

П Większość edytorów automatycznie usuwa błędy łamania tekstu

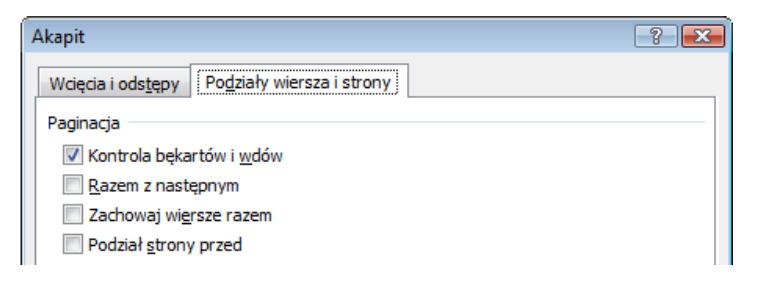

- Dodatkowe materiały:
	- $\Box$  Pawluk K.: Jak pisać teksty techniczne poprawnie https://sep.org.pl/opracowania/Jak%20pisac%20teksty%20techniczne.pdf
	- $\Box$  Musiał E.: Pisownia oraz wymowa nazw i oznaczeń jednostek miar https://sep.org.pl/opracowania/Pisownia%20oraz%20wymowa%20jednostek%20miar.pdf

Podstawy informatyki (EKS1C1007), studia stacjonarne I st. dr inż. Jarosław Forenc Rok akademicki 2022/2023, Pracownia nr 219/22

## Równania w Microsoft Word 2007

- П  $\blacksquare$  Wstawianie  $\rightarrow$  Równanie
- Word umożliwia wstawienie równania z listy często używanych lub wstępnie sformatowanych równań

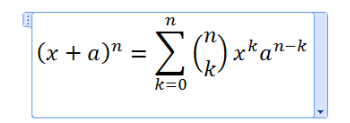

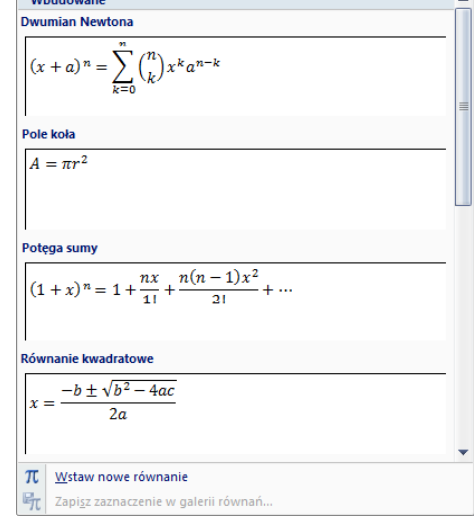

Podstawy informatyki (EKS1C1007), studia stacjonarne I st. dr inż. Jarosław Forenc Rok akademicki 2022/2023, Pracownia nr 2

Równanie Symbo

Symbole

#### Równania w Microsoft Word 2007

- П Sposoby wstawienia równania (wzoru matematycznego):
	- $\Box$ wstawienie lub wpisanie symbolu (Wstawianie → Symbole)
	- $\Box$ wstawienie równania  $(AIt + =)$
- П Wstawione lub wpisane symbole traktowane są jak zwykły tekst

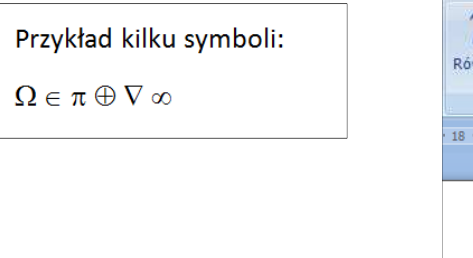

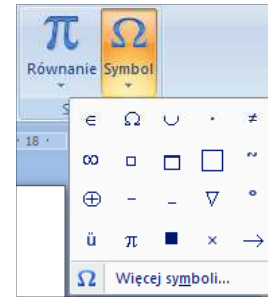

Podstawy informatyki (EKS1C1007), studia stacjonarne I st. dr inż. Jarosław Forenc<br>20/22 Rok akademicki 2022/2023, Pracownia nr 2 Rok akademicki 2022/2023, Pracownia nr 2

20/22

#### Równania w Microsoft Word 2007

Ē. **Nowe równanie wstawiamy wybierając Wstawianie**  $\rightarrow$  **Równanie<br>Jub wnrowadzając skrót klawiszowy Alt + =** lub wprowadzając skrót klawiszowy <mark>Alt</mark> + =

Wpisz tutaj równanie.

П W równaniu możemy wstawiać Symbole

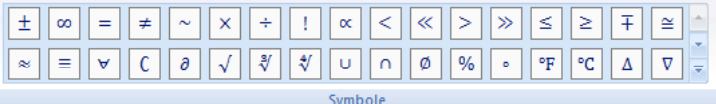

oraz używać predefiniowanych struktur

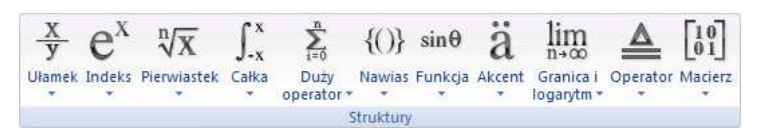

# Równania w Microsoft Word 2007

 $\blacksquare$  Struktury zawierają, zaznaczone linią kropkowaną pola, w które wpisujemy jej elementy

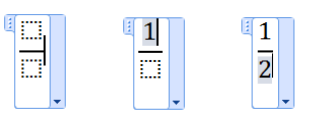

П Możemy także wstawić strukturę z predefiniowaną zawartością pól

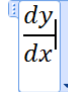

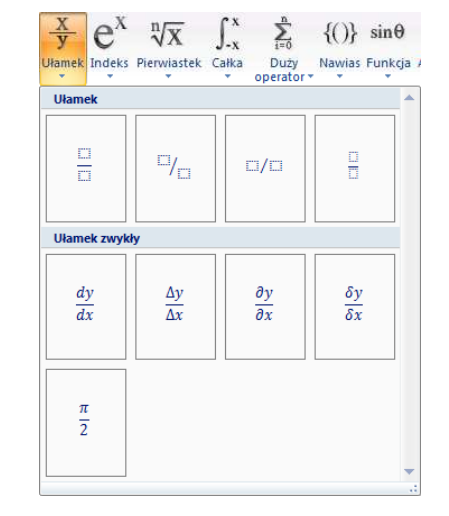

## Równania w Microsoft Word 2007

Struktury  $\rightarrow$  Indeks

Struktury  $\rightarrow$  Pierwiastek

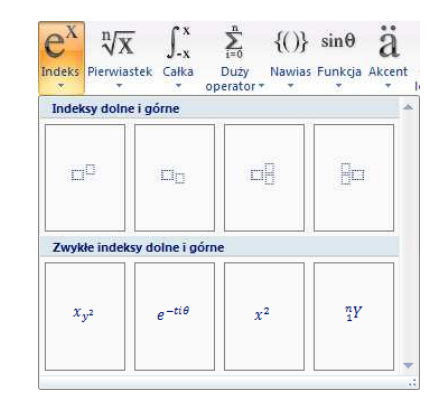

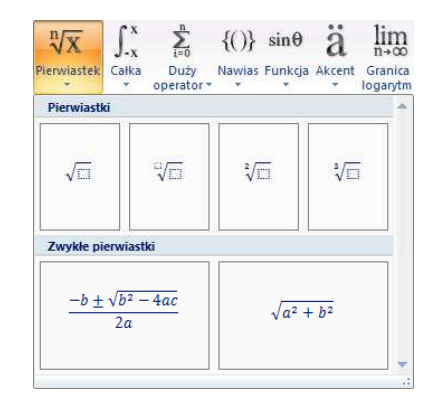